# **Schools Financial Services**

*It all adds up to a great service, flexibility and peace of mind*

# **Schools Financial Services**

# **Primary and Secondary School Funding Template 2023/24 - Input Guidance**

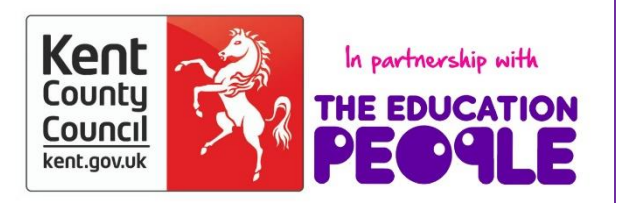

# **Primary and Secondary School Funding**

# Template 2023/24 Input Guidance

# **Contents**

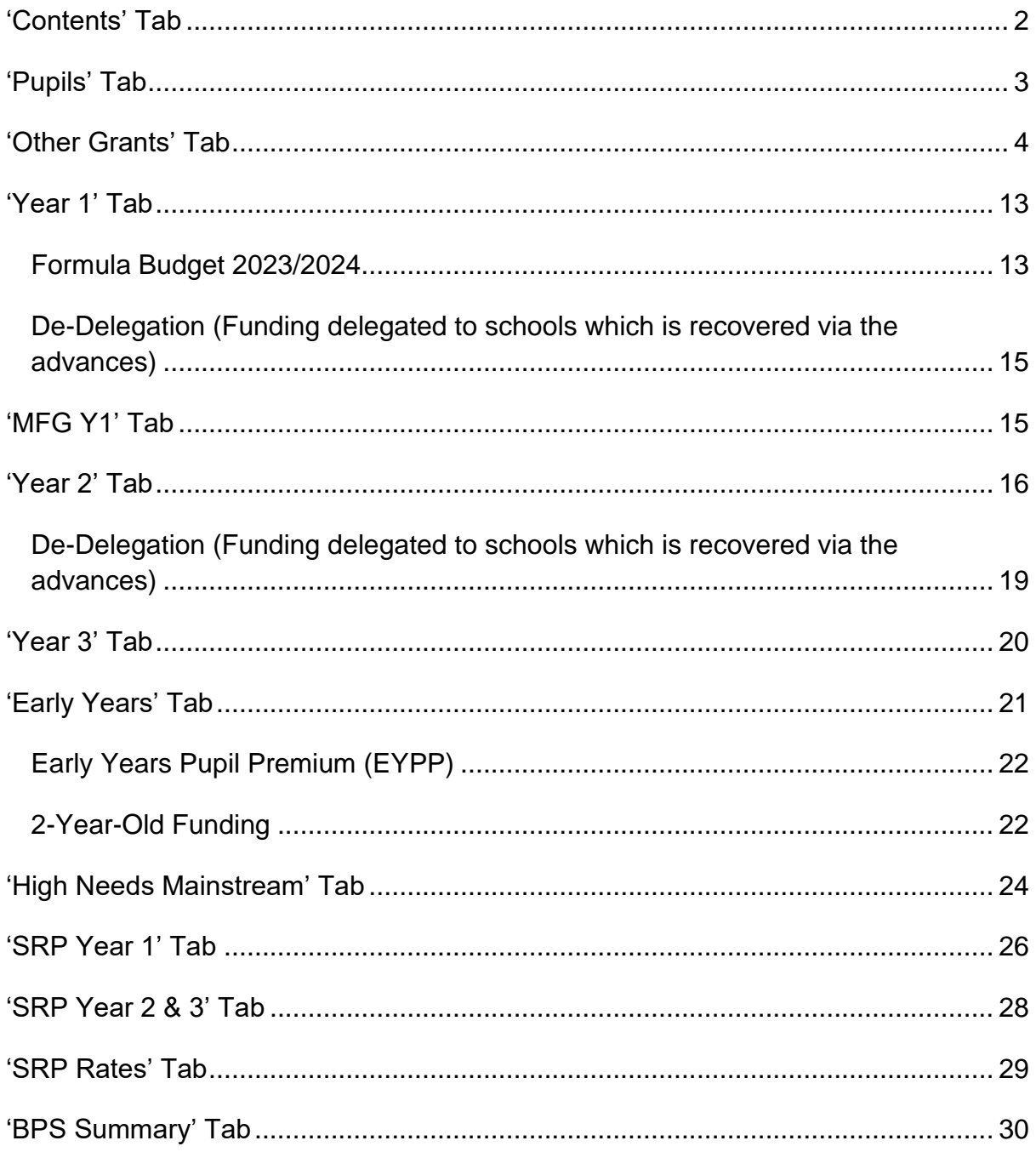

# **Primary and Secondary School Funding Template 2023/24 - Input Guidance**

At the bottom of the spreadsheet there are several tabs.

Contents Pupils | Other Grants | Year 1 | MFG Y1 | Year 2 | Year 3 | Early Years | High Needs Mainstream | SRP Year 1 | SRP Year 2 & 3 | SRP Rates | BPS Summary ... (+  $\mathbf{r}$  $\overline{|\Phi|}$ 

# <span id="page-2-0"></span>**'Contents' Tab**

This tab is for information only and provides details about the purpose of each of the other tabs within the template and hyperlinks to them.

Enter your DFE number on the **'Pupils' Tab** to enable the template to populate correctly.

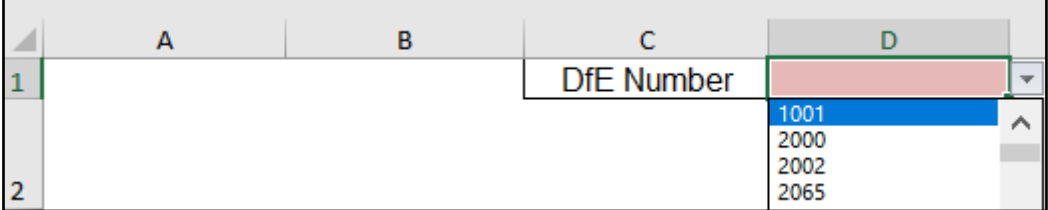

# <span id="page-3-0"></span>**'Pupils' Tab**

The data entered on this tab feeds into the **'Year 2' Tab** and **'Year 3' Tab**.

On this tab you need to enter estimated pupil numbers in the pink-shaded cells for each Year Group as of **October 2023** (Column B) and **October 2024** (Column C).

Primary School – Year R to Year 6

Secondary School – Year 7 to Year 11

For **October 2025**, only estimated Reception pupil numbers (cell D8) are required to assist with calculating growth funding, if applicable to the school.

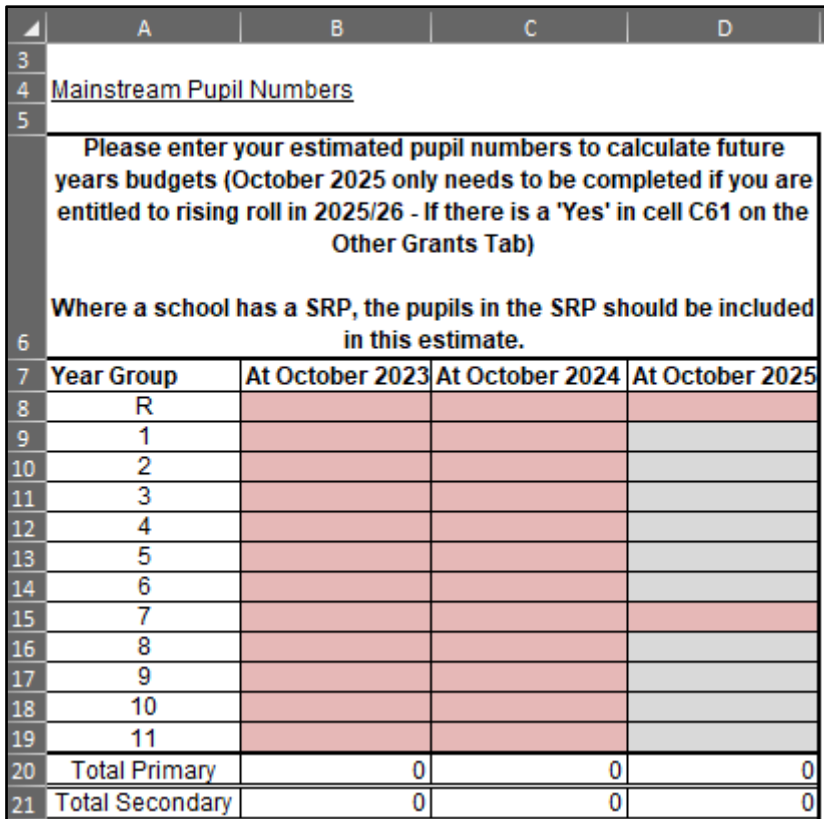

**Please note – SRP Pupils MUST be included within the above table.**

# <span id="page-4-0"></span>**'Other Grants' Tab**

This tab has been created to allow the following grants detailed below to populate the Year 1, 2 and 3 tabs within the funding template.

Pupil Premium (PP) – All Schools Universal Infant Free School Meals (UIFSM) – Infant/Primary Schools only Post 16 – Secondary Schools only

#### **Specific Grants**

Mainstream Schools Additional Grant PE & Sport Premium Grant – Primary Schools only Teachers Pay & Pension Grant (only applicable to those schools with Nurseries) *Other grants the school has confirmation of funding agreed*

Please note that the specific grants will now be input to your Other Income & Expenditure Scenario rather than the Funding Scenario in Budget Planning Software (BPS). The BPS Summary tab will clearly show where the funds should be input on BPS when figures are entered on the template.

# **Pupil Premium (PP) Grant – Primary and Secondary**

# **Pupil Premium (PP) Grant**

Pupil Premium funding is based on the previous October census.

This funding is provided for the following pupils:

- 1. Those eligible for Free School Meals at any point in time within the last 6 years (Ever6FSM)
- 2. Pupils with post looked after arrangements this includes children who ceased to be looked after through adoption, special guardianship, residence order or child arrangement order (PLAC)
- 3. Pupils who are looked after or in care (CiC)
- 4. Pupils whose parent(s) are in the armed forces (Service Children) they have been registered as a 'service child' at any point in time within the last 6 years (Ever6SC)

The information required for the Kelsi template comes from various sources as follows:

#### **Ever6FSM**

The **DfE Ever6 FSM Autumn 2022** report (Please see information below).

This report will provide all the pupils currently eligible for Ever6 FSM funding for the new financial year. The report **must** be checked for accuracy before actual pupil numbers are added to the funding template. Deduct those pupils who are funded differently under pupil premium - Children in Care (CIC), Adopted (Post Lac) children.

When using this report, remember to also exclude any pupils whose date of admission was after the census date, as these will not be funded until the following financial year. Exclude any out of county children where pupil premium is funded directly by another local authority.

Alternatively, schools may also obtain this same information from **Get information about pupils (GIAP)** via their DfE sign-on, available here: [DfE sign-on](https://interactions.signin.education.gov.uk/6a6f04ff-b560-4c69-8361-55516f5baa6a/usernamepassword?clientid=GIAP&redirect_uri=https://get-information-pupils.service.gov.uk/auth/cb)

The report will be relevant for Year 1 but estimates of pupils will need to be entered into Years 2 and 3.

**The FSM Ever6 report will be posted on the EIS portal. The reports can be downloaded from the EIS/Cantium Solutions Support Website. For full details on the FSM Ever6 report, please refer to reference KB0012940.**

# **PLAC**

The number of Post Looked After Children (PLAC) can be sourced from Table 5 on the October 2022 census.

# **CiC**

The number of Looked after Children (CiC) can be sourced from your management information system.

The funding amount to input on the template should be agreed with your SENCO or Headteacher as this funding is claimed from Virtual School Kent.

# **Service Children**

Schools should use their local records to estimate the number of eligible Ever6SC for the period April 2023 – March 2024.

#### **Pupil Premium (PP) Grant – Primary and Secondary 2023/24**

- 1) In cell E8 enter actual number of pupils (units) for Free School Meals Ever 6 Primary.
- 2) In cell E9 enter actual number of pupils (units) for Free School Meals Ever 6 Secondary.

*Please note that cells E8 and/or E9 will automatically populate taking the pupil numbers from the Year 1 tab. If you do not agree with this number, it can be edited.*

- 3) In cell E10 enter actual number of pupils (units) for Adopted (Post-LAC) pupils.
- 4) In cell K11 enter total funding figure for Children in Care (CiC).
- 5) In cell E12 enter actual number of pupils (units) for Service Children Ever 6.

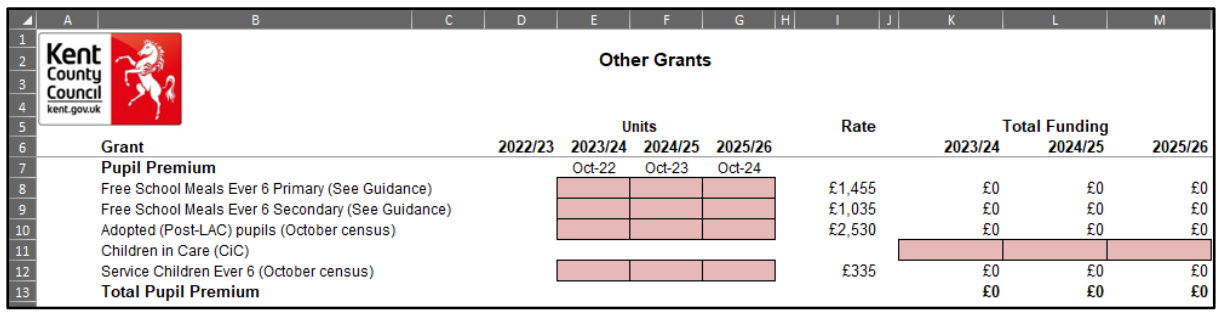

#### **Pupil Premium (PP) Grant – Primary and Secondary 2024/25**

- 1) In cell F8 enter estimated number of pupils (units) for Free School Meals Ever 6 Primary.
- 2) In cell F9 enter estimated number of pupils (units) for Free School Meals Ever 6 Secondary.
- 3) In cell F10 enter estimated number of pupils (units) for Adopted (Post-LAC) pupils.
- 4) In cell L11 enter estimated total funding agreed for Children in Care (CiC).
- 5) In cell F12 enter estimated number of pupils (units) for Service Children Ever 6.

#### **Pupil Premium (PP) Grant – Primary and Secondary 2025/26**

- 1) In cell G8 enter estimated number of pupils (units) for Free School Meals Ever 6 Primary.
- 2) In cell G9 enter estimated number of pupils (units) for Free School Meals Ever 6 Secondary.
- 3) In cell G10 enter estimated number of pupils (units) for Adopted (Post-LAC) pupils.
- 4) In cell M11 enter estimated total funding agreed for Children in Care (CiC).
- 5) In cell G12 enter estimated number of pupils (units) for Service Children Ever 6.

# **Universal Infant Free School Meals (UIFSM) Grant**

#### **April 2023 to August 2023**

**To calculate the April to August 2023 allocation using your October 2022 Census and your January 2023 Census please enter the relevant pupil numbers in the cells detailed below.**

**A qualifying pupil is defined as an infant pupil that took a meal on census day who is NOT a Free School Meal eligible pupil (as this is already funded).**

- 1) In cell D18, enter the number of qualifying pupils in Reception **(R)** as per the October 2022 census.
- 2) In cell D19, enter the number of qualifying pupils in Reception **(R)** as per the January 2023 census.
- 3) In cell D20, enter the number of qualifying pupils in Years 1 & 2 as per the October 2022 census.
- 4) In cell D21, enter the number of qualifying pupils in Years 1 & 2 as per the January 2023 census.

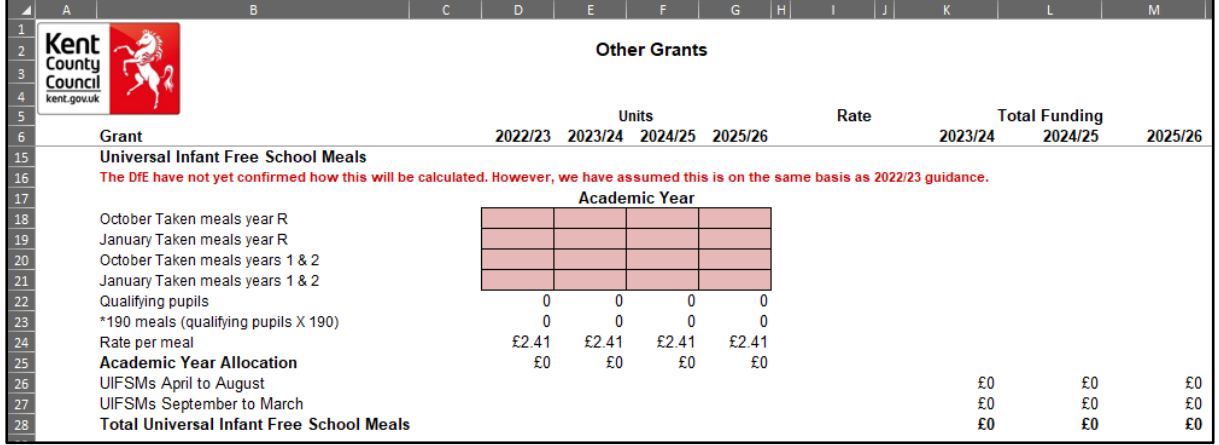

#### **September 2023 to August 2024 – Estimated at October 2023/January 2024**

- 1) In cell E18, enter the estimated number of qualifying pupils in Reception **(R)** that are expected to take a meal – October 2023.
- 2) In cell E19, enter the estimated number of qualifying pupils in Reception **(R)** that are expected to take a meal – January 2024.
- 3) In cell E20, enter the estimated number of qualifying pupils in Years 1 & 2 that are expected to take a meal – October 2023.
- 4) In cell E21, enter the estimated number of qualifying pupils in Years 1 & 2 that are expected to take a meal – January 2024.

#### **September 2024 to August 2025 – Estimated**

- 1) In cell F18, enter the estimated number of qualifying pupils in Reception **(R)** that are expected to take a meal – October 2024.
- 2) In cell F19, enter the estimated number of qualifying pupils in Reception **(R)** that are expected to take a meal – January 2025.
- 3) In cell F20, enter the estimated number of qualifying pupils in Years 1 & 2 that are expected to take a meal – October 2024.
- 4) In cell F21, enter the estimated number of qualifying pupils in Years 1 & 2 that are expected to take a meal – January 2025.

#### **September 2025 to August 2026 – Estimated**

- 1) In cell G18, enter the estimated number of qualifying pupils in Reception **(R)** that are expected to take a meal – October 2025.
- 2) In cell G19, enter the estimated number of qualifying pupils in Reception **(R)** that are expected to take a meal – January 2026.
- 3) In cell G20, enter the estimated number of qualifying pupils in Years 1 & 2 that are expected to take a meal – October 2025.
- 4) In cell G21, enter the estimated number of qualifying pupils in Years 1 & 2 that are expected to take a meal – January 2026.

In Columns K to M, Rows 26 and 27 the April to August and September to March allocations are shown. The total allocations for the financial years can be seen in Row 28.

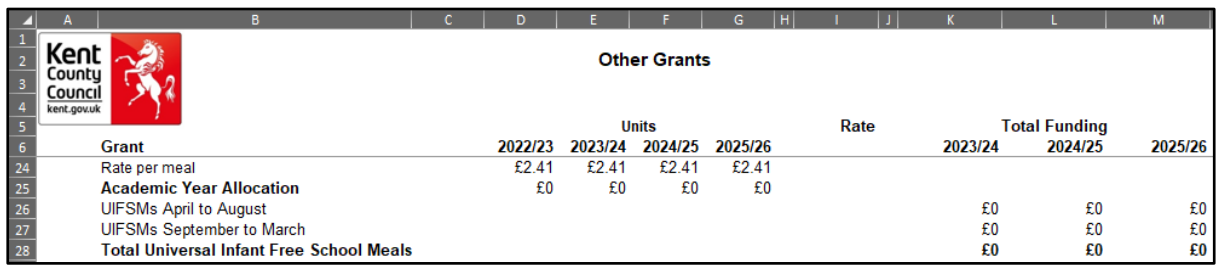

This information is included in the final **'BPS Summary'** tab.

# **Post 16 Allocations – Secondary Schools Only**

#### **Year 1**

- 1) In cell K31 enter the allocation as advised to you by the ESFA for the period April 2023 to July 2023.
- 2) In cell K32 enter the allocation as advised to you by the ESFA for the period August 2023 to March 2024.

#### **Year 2**

- 1) In cell L31 enter the estimated allocation for the period April 2024 to July 2024.
- 2) In cell L32 enter the estimated allocation for the period August 2024 to March 2025.

#### **Year 3**

- 1) In cell M31 enter the estimated allocation for the period April 2025 to July 2025.
- 2) In cell M32 enter the estimated allocation for the period August 2025 to March 2026.

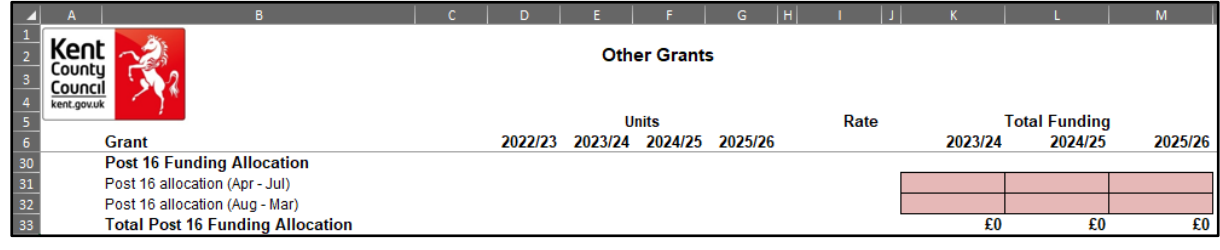

#### **Specific Grants**

The Mainstream Schools Additional Grant should be recorded in cell K36. Guidance on this grant can be found at: [DfE guidance.](https://www.gov.uk/government/publications/mainstream-schools-additional-grant-2023-to-2024/mainstream-schools-additional-grant-2023-to-2024-methodology#:~:text=The%20MSAG%20will%20allocate%20funding,needs%20national%20funding%20formula%20allocations) There is a calculator in the guidance, however, confirmed school allocations are due to be published by the end of the Spring term.

The PE and Sports Premium Grant is still available to schools and details of the grant the school receives should be entered in Row 37, Columns K-M. Allocations can be found at: [https://www.kelsi.org.uk/school-finance/financial-support-and](https://www.kelsi.org.uk/school-finance/financial-support-and-planning/budgets/budgets-2023-24)[planning/budgets/budgets-2023-24](https://www.kelsi.org.uk/school-finance/financial-support-and-planning/budgets/budgets-2023-24)

The COVID-19 School-led Tutoring grant (now called National Tutoring Programme) should be recorded in Row 38, using Columns K-M. Guidance on this grant can be found at: [DfE guidance.](https://www.gov.uk/government/publications/national-tutoring-programme-guidance-for-schools-2022-to-2023) The tracker and calculator tool can be found at: [https://www.kelsi.org.uk/school-finance/financial-support-and](https://www.kelsi.org.uk/school-finance/financial-support-and-planning/budgets/budgets-2023-24)[planning/budgets/budgets-2023-24](https://www.kelsi.org.uk/school-finance/financial-support-and-planning/budgets/budgets-2023-24)

The COVID-19 Recovery Premium details should be recorded in cell K39. Guidance on the COVID-19 Recovery Premium can be found at: [https://www.gov.uk/government/publications/recovery-premium-funding/recovery](https://www.gov.uk/government/publications/recovery-premium-funding/recovery-premium-funding)[premium-funding.](https://www.gov.uk/government/publications/recovery-premium-funding/recovery-premium-funding) The COVID Recovery Grant Ready Reckoner can be found at: [https://www.kelsi.org.uk/school-finance/financial-support-and](https://www.kelsi.org.uk/school-finance/financial-support-and-planning/budgets/budgets-2023-24)[planning/budgets/budgets-2023-24](https://www.kelsi.org.uk/school-finance/financial-support-and-planning/budgets/budgets-2023-24)

#### **Additional Grants**

There are several blank lines where you can enter details of other grants that the school may have access to via their advance (Statement of Account) e.g., Ukraine funding. Details should be entered in Columns B and C and Rows 44 to 63 and the values in Column K, L and M.

**ALL** other income streams should be included in the Other Income and Expenditure Scenario on the Budget Planning Software (BPS).

#### **Growth Funding**

Growth Funding is split into 2 sections Reorganisation Funding and Rising Roll Funding.

Funding is only available if an email has been received by the school confirming the amount of funding due to the school. The email will be sent by the KCC Budget Team, Robin Goldsmith.

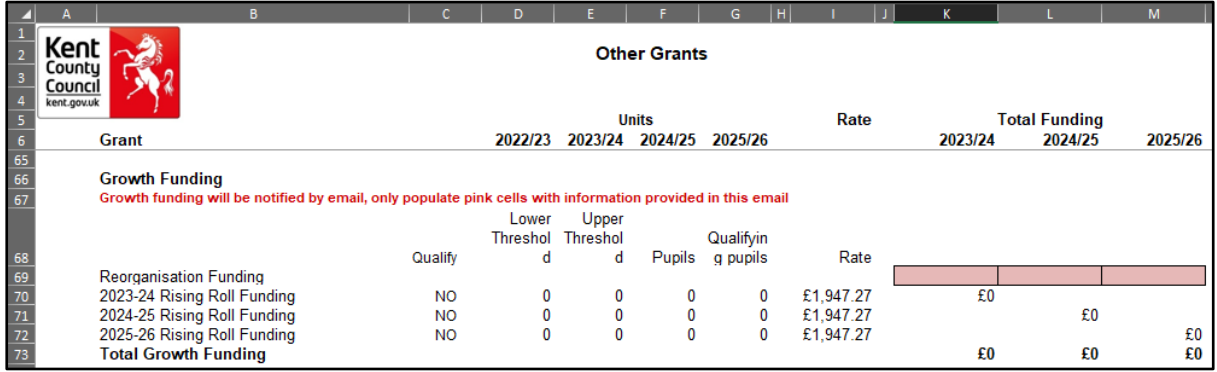

# <span id="page-13-0"></span>**'Year 1' Tab**

#### <span id="page-13-1"></span>**Formula Budget 2023/2024**

As you have already entered your DfE Number and pupil numbers, the rates and totals for Factors 1 to 15 will automatically populate in Columns F, G and H.

Schools are no longer responsible for paying business rates from their delegated budgets. Instead, billing authorities have done so on their behalf. This means that schools will no longer receive the actual funding for rates or have to pay any bills as the Education Skills Funding Agency (ESFA) will be meeting the cost. Further information on this can be found in the Delegated Funding Guidance, which can be found here: [https://www.kelsi.org.uk/school-finance/financial-support-and](https://www.kelsi.org.uk/school-finance/financial-support-and-planning/budgets/budgets-2023-24)[planning/budgets/budgets-2023-24](https://www.kelsi.org.uk/school-finance/financial-support-and-planning/budgets/budgets-2023-24)

However, schools will need to continue to budget and account for the rates using Ledger Codes I01 and E17, as per Factor 11. Guidance on how to complete the Budget Planning Software will be included in the Budget Setting Guidance.

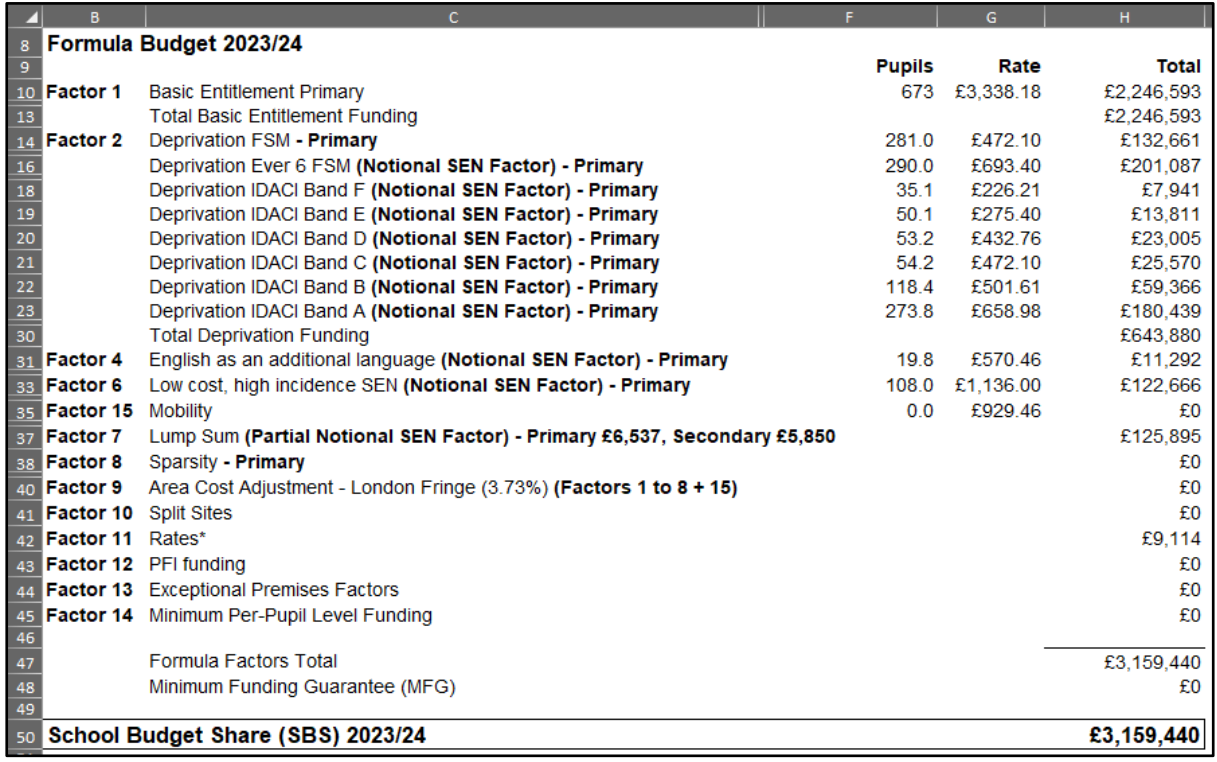

A Formula Factors Total will be given in Row 47.

Below the Formula Factors Total, Minimum Funding Guarantee (MFG) for 2023/24 will be shown if applicable to the school, driven by the data on the **'MFG Y1' Tab**.

**Minimum Per-Pupil Level Funding Rate (MPPLF)**

**A schools MPPLF rate is based on the year groups opened and follows the Education and Skills Funding Agency (ESFA) guidelines.**

**The Minimum Per-Pupil Funding Rate for Kent Schools 2023/24 is:**

**Primary £4384**

**Secondary KS3 £5476 and KS4 £6004**

**The basis for the calculation is:** 

**The total budget less Factors 10, 11 and 13, divided by the number of pupils on roll as at the October 2022 census.**

**If the amount per pupil is less than the minimum per pupil funding amount the school budget is topped up (Factor 14) so that all pupils receive the minimum rate.**

**Please note that the Area Cost Adjustment (ACA) is not applied in addition to the minimum per pupil funding levels.**

A School Budget Share (SBS) 2023/24 total including **MFG** will be given in Row 50.

Pupil Premium (PP) funding will show in cell H52, based on the data entered on the **'Other Grants' Tab**, if applicable.

Growth Funding will show in cell H53, based on the data entered on the **'Other Grants' Tab**, if applicable.

High Needs Mainstream Funding will show in cell H54, based on the data entered on the **'High Needs Mainstream' Tab**, if applicable.

Specialist Resource Provision (SRP) Funding will show in cell H55, based on the data entered on the **'SRP Year 1' Tab**, if applicable.

Universal Infant Free School Meals Funding will show in cell H56, based on the data entered on the **'Other Grants' Tab**, if applicable.

Early Years Funding will show in cell H57, based on the data entered on the **'Early Years' Tab**, if applicable.

Post 16 Funding will show in cell H58, based on the data entered on the **'Other Grants' Tab**. This is only applicable to Secondary Schools.

Mainstream Schools Additional Grant funding will show in cell H59, based on the data entered on the **'Other Grants' Tab.**

PE & Sports Premium Grant funding will show in cell H60, based on the data entered on the **'Other Grants' Tab**, if applicable.

COVID-19 School-led Tutoring grant funding will show in cell H61, based on the data entered on the **'Other Grants' Tab**, if applicable.

COVID-19 Recovery Premium funding will show in cell H62, based on the data entered on the **'Other Grants' Tab**, if applicable.

Additional Grants funding will show in cell H63, based on the data entered on the **'Other Grants' Tab**, if applicable.

The **Overall total estimated funding 2023/24** will be shown in cell H65.

#### <span id="page-15-0"></span>**De-Delegation (Funding delegated to schools which is recovered via the advances)**

The figures for De-Delegation will automatically populate based on your school type in the next section with a total in cell H74.

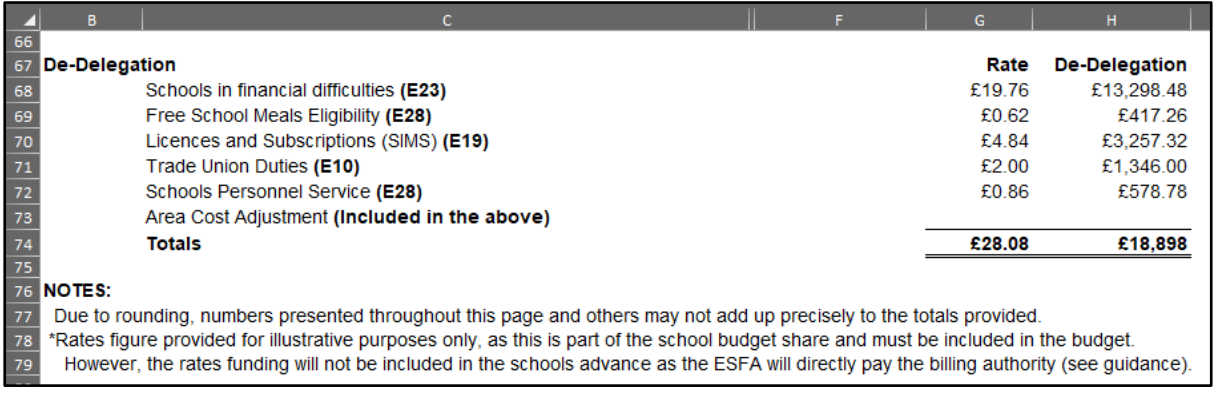

# <span id="page-15-1"></span>'**MFG Y1' Tab**

This tab illustrates how the Minimum Funding Guarantee (MFG) figure in cell H48 of the **'Year 1' Tab** has been calculated. No data needs to be entered on this tab.

Guidance on what and how the MFG is calculated can be found on KELSI.

# <span id="page-16-0"></span>**'Year 2' Tab**

The **'Year 2' Tab** provides a budget projection for 2024/25 and relies on the pupil number estimates provided on the **'Pupils'** Tab.

On the **'Year 2' Tab**, Budget Projection figures for 2024/25 will appear in Column E.

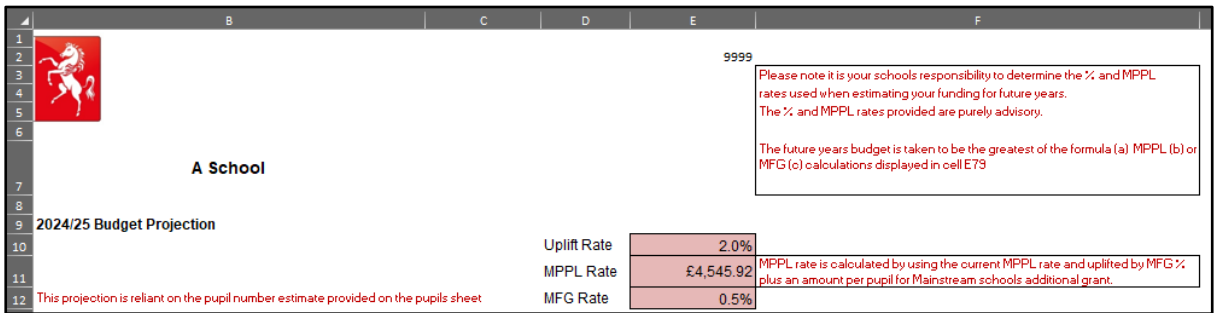

#### **Uplift Rate**

**The uplift rate for all Kent Maintained Schools has been set at 2%. This is the advised percentage increase from Kent County Council.**

**Please read the School Budget Guidance advice to schools**:

[https://www.kelsi.org.uk/school-finance/financial-support-and](https://www.kelsi.org.uk/school-finance/financial-support-and-planning/budgets/budgets-2023-24)[planning/budgets/budgets-2023-24](https://www.kelsi.org.uk/school-finance/financial-support-and-planning/budgets/budgets-2023-24)

#### **MPPL Rate**

**The Minimum Per Pupil Level Funding has been defaulted to increase by the 2% Uplift Rate, as per the recommendation in the School Budget Guidance advice to schools:**

[https://www.kelsi.org.uk/school-finance/financial-support-and](https://www.kelsi.org.uk/school-finance/financial-support-and-planning/budgets/budgets-2023-24)[planning/budgets/budgets-2023-24](https://www.kelsi.org.uk/school-finance/financial-support-and-planning/budgets/budgets-2023-24)

The advice reads: **"***Our recommendation to schools is to assume a funding uplift of 2% per annum in years 2 and 3."*

Therefore, Cell E11 is automatically calculated based on the Uplift Rate.

**Minimum Funding Guarantee**

**The MFG is defaulted at 0.5% and it is recommended that this should not be changed.**

**If you elect to change the MFG% please refer to additional guidance which can be found on KELSI.**

**Please read the School Budget Guidance advice to schools**:

[https://www.kelsi.org.uk/school-finance/financial-support-and](https://www.kelsi.org.uk/school-finance/financial-support-and-planning/budgets/budgets-2023-24)[planning/budgets/budgets-2023-24](https://www.kelsi.org.uk/school-finance/financial-support-and-planning/budgets/budgets-2023-24)

Any queries concerning the Minimum Per Pupil Funding and Minimum Funding Guarantee please contact The Schools' Budget Team:

Telephone: 03000 422970

The rest of the **'Year 2' Tab** is then broken down, giving a budget calculation under these three headings:

- (a) Percentage Uplift Budget
- (b) MPPL Budget
- (c) MFG Budget

The budgets which are not relevant to the school will be shaded out.

**Importantly, cell E82 then depicts the greater % of either a, b or c. This is then the estimated SBS for 2024/25.** 

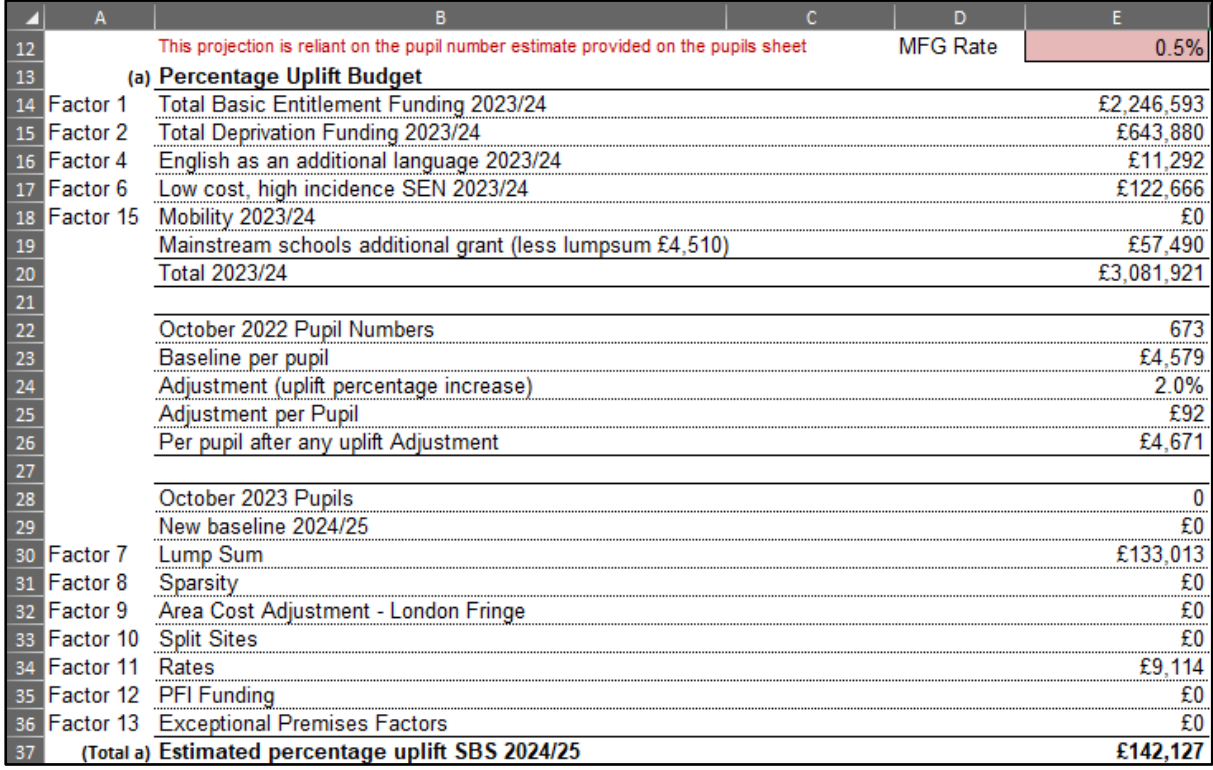

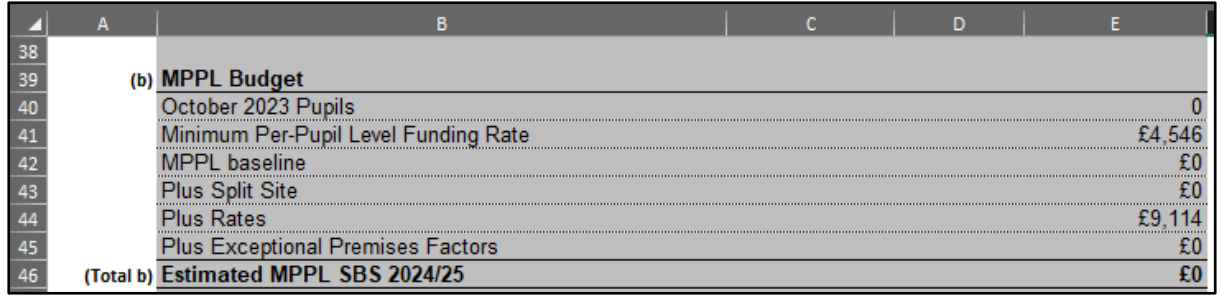

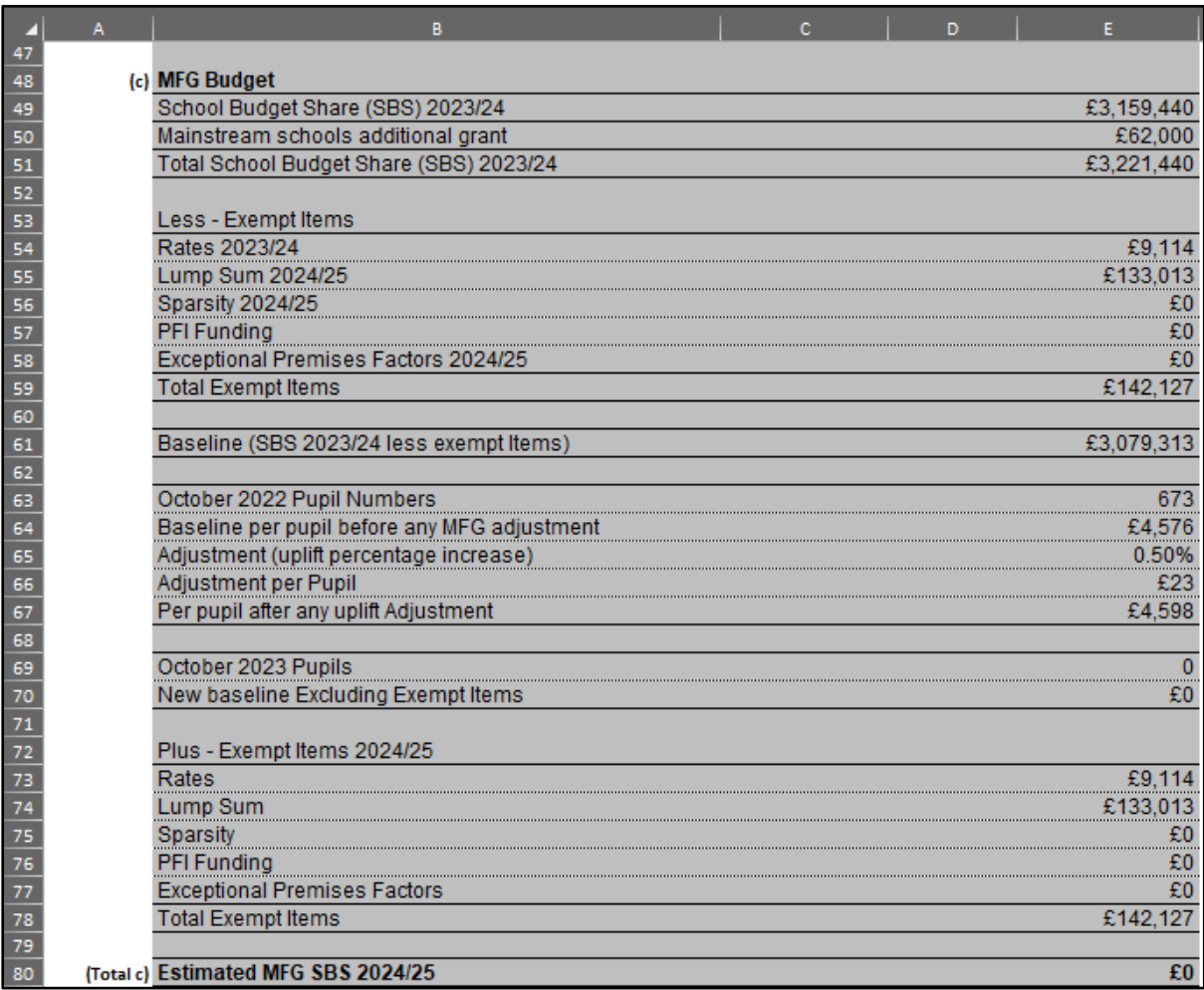

Pupil Premium (PP) funding will show in cell E84, based on the data entered on the **'Other Grants' Tab**, if applicable.

Growth Funding will show in cell E85, based on the data entered on the **'Other Grants' Tab**, if applicable.

High Needs Mainstream Funding will show in cell E86, based on the data entered on the **'High Needs Mainstream' Tab**, if applicable.

Specialist Resource Provision (SRP) Funding will show in cell E87, based on the data entered on the **'SRP Year 2&3' Tab**, if applicable.

Universal Infant Free School Meals Funding will show in cell E88, based on the data entered on the **'Other Grants' Tab**, if applicable.

Early Years Funding will show in cell E89, based on the data entered on the **'Early**  Years' Tab, if applicable.

Post 16 Funding will show in cell E90, based on the data entered on the **'Other Grants' Tab**. This is only applicable to Secondary Schools.

PE & Sports Premium Grant funding will show in cell E91, based on the data entered on the **'Other Grants' Tab**, if applicable.

COVID-19 School-led Tutoring grant funding will show in cell E92, based on the data entered on the **'Other Grants' Tab**, if applicable.

COVID-19 Recovery Premium funding will show in cell E93, based on the data entered on the **'Other Grants' Tab**, if applicable.

Additional Grants funding will show in cell E94, based on the data entered on the **'Other Grants' Tab**, if applicable.

The **Overall total estimated funding 2024/25** will be shown in cell E96.

#### <span id="page-19-0"></span>**De-Delegation (Funding delegated to schools which is recovered via the advances)**

The figures for De-Delegation will automatically populate using the pupil numbers entered on the **'Pupils**' Tab. A Total will show in Cell E106.

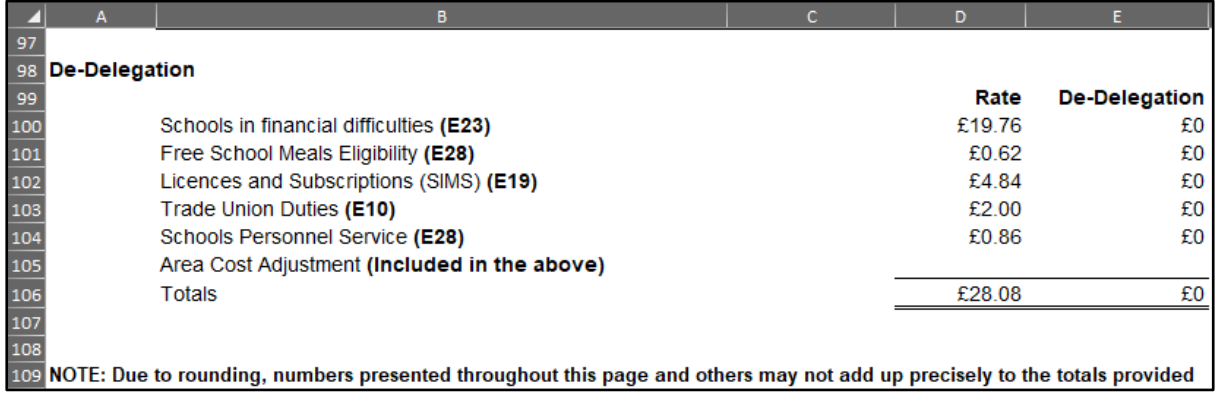

# <span id="page-20-0"></span>**'Year 3' Tab**

The **'Year 3' Tab** provides a budget projection for 2025/26 and relies on the pupil number estimates provided on the **'Pupils'** Tab.

On the **'Year 3' Tab**, Budget Projection figures for 2025/26 will appear in Column E.

**The Uplift, MPPLF and MFG Rate have all been set at the advisory rates by the LA and they work exactly the same as on the Year 2 tab. Further guidance from the LA can be found here:**

[https://www.kelsi.org.uk/school-finance/financial-support-and](https://www.kelsi.org.uk/school-finance/financial-support-and-planning/budgets/budgets-2023-24)[planning/budgets/budgets-2023-24](https://www.kelsi.org.uk/school-finance/financial-support-and-planning/budgets/budgets-2023-24)

The rest of the **'Year 3' Tab** is then broken down, giving a budget calculation under these three headings:

- (a) Percentage Uplift Budget
- (b) MPPL Budget
- (c) MFG Budget

The budgets which are not relevant to the school will be shaded out.

#### **Importantly, cell E74 then depicts the greater % of either a, b or c. This is then the estimated SBS for 2025/26.**

The remainder of the sheet is set up in the same way as the **'Year 2' Tab** with a School Budget Share section for 2025/26 at the top of the sheet and de-delegation and other funding details at the bottom of the sheet.

**Any queries concerning the Minimum Per Pupil Funding and Minimum Funding Guarantee please contact The Schools' Budget Team:**

**Telephone: 03000 422970**

# <span id="page-21-0"></span>**'Early Years' Tab**

This tab provides an Early Years Budget Estimation for 2023/24. If the school has Early Years Funding (Nursery), the calculation of the school's hourly rate will be shown near the top of the sheet, made up of a Base rate, a Qualified Teacher Supplement, and a Disadvantage Supplement.

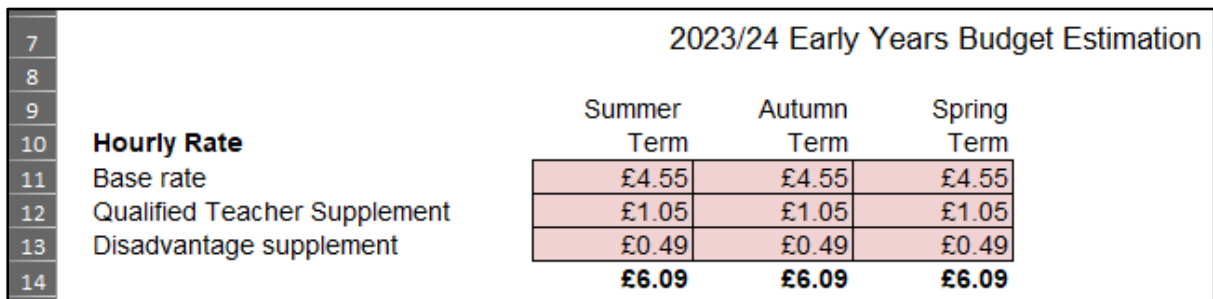

Enter Early Years pupil numbers in the pink-shaded cells below putting the number of estimated pupils against the number of Early Years Hours that will attend school for each term (Summer/Autumn/Spring) for 2023/24, 2024/25 and 2025/26.

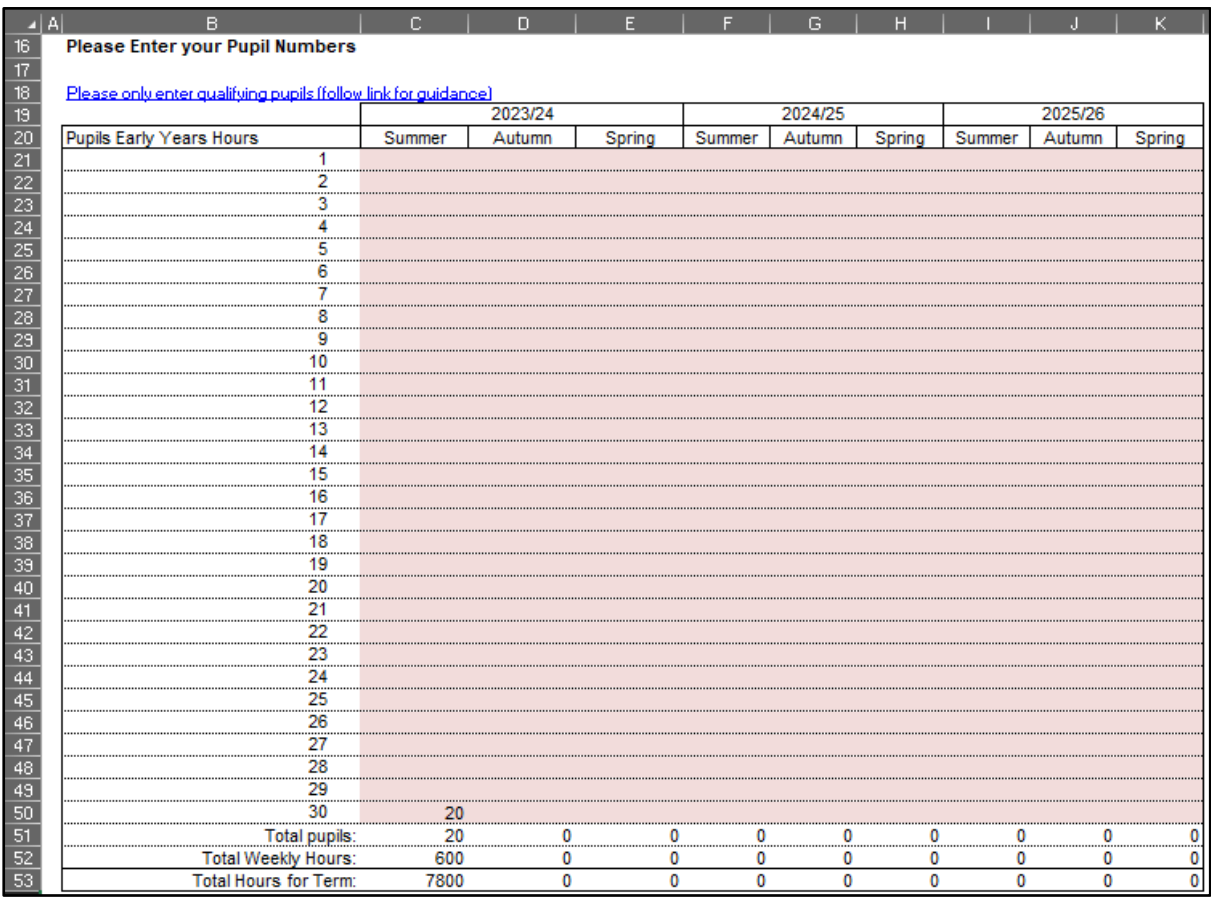

For guidance on determining eligibility for Free Early Education for 3- to 4-year-olds and what constitutes a qualifying pupil, follow the link in Row 18.

#### <span id="page-22-0"></span>**Early Years Pupil Premium (EYPP)**

Further down there is a similar table to fill out for EYPP, and a link to relevant guidance on Row 69.

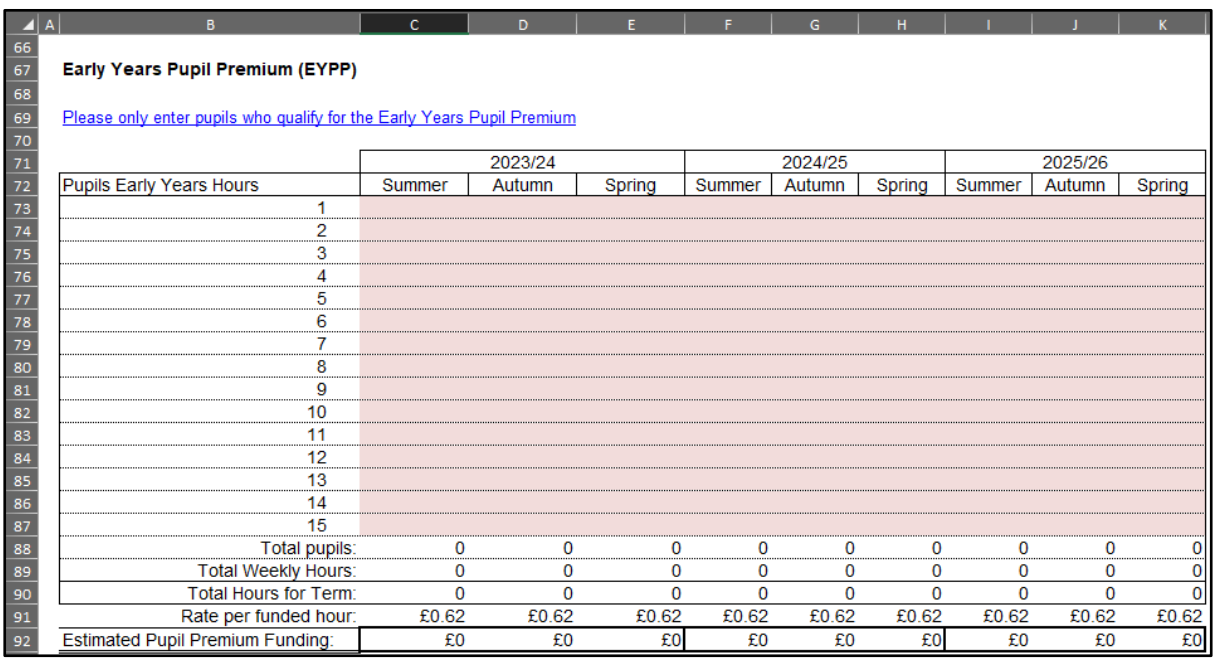

Populate the table by entering the estimated number of eligible pupils against their weekly hours for each term (Summer/Autumn/Spring) for 2023/24, 2024/25 and 2025/26.

#### <span id="page-22-1"></span>**2-Year-Old Funding**

School to confirm eligibility for FF2 before populating this table.

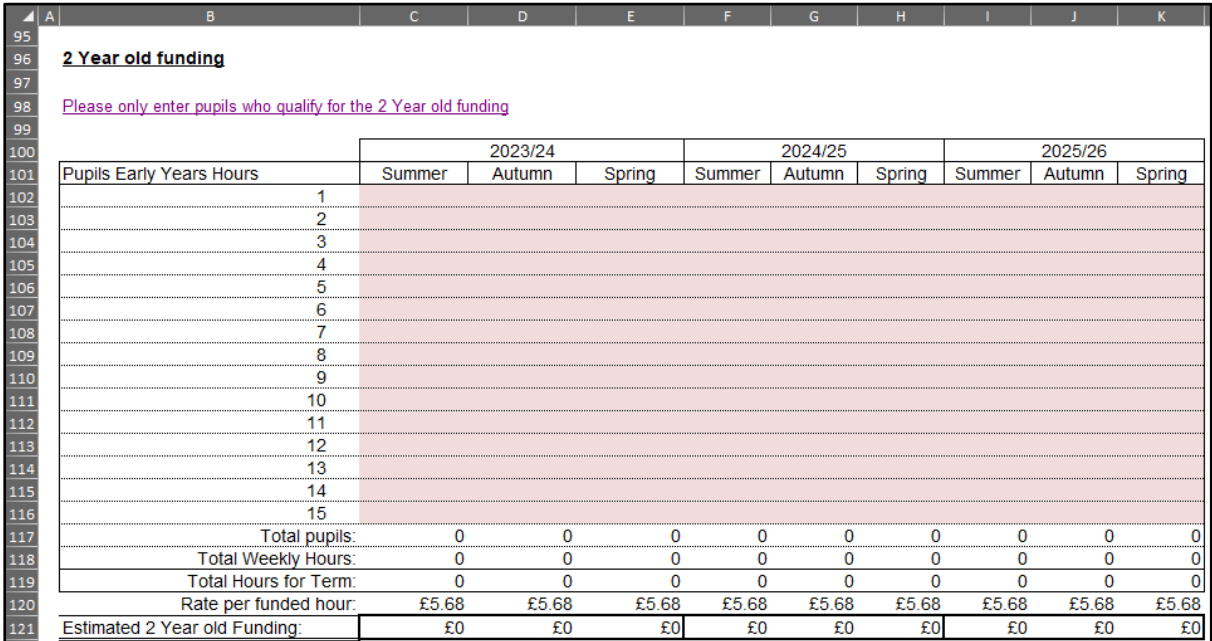

Copyright © Edseco Ltd 2023 All rights reserved

Populate the table by entering the estimated number of pupils against their weekly hours for each term (Summer/Autumn/Spring) for 2023/24, 2024/25 and 2025/26.

Using the links to access the relevant guidance, enter details for the Special Education Needs Inclusion Fund (SENIF) and the Disability Access Fund (DAF) if applicable.

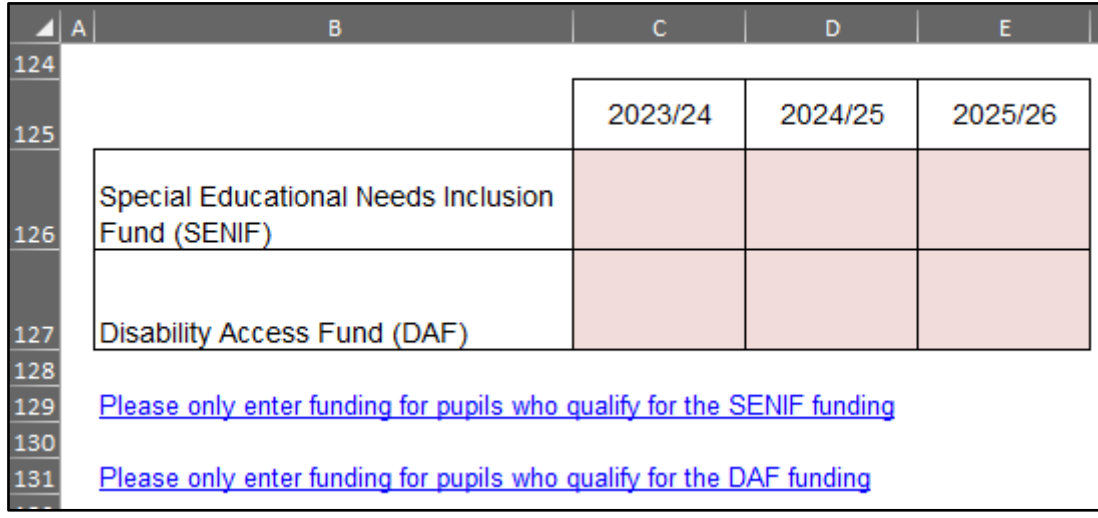

# <span id="page-24-0"></span>**'High Needs Mainstream' Tab**

Schools with High Needs Mainstream Funding will need to enter pupil data on this tab. It feeds into the Year 1, Year 2, and Year 3 tabs in the High Needs Mainstream sections.

The tables to the right of the pupil data will then populate with any Element 3 top up funding, Notional SEN budget top up funding & Post 16 Element 2 funding, for the current year as well as years 2 and 3.

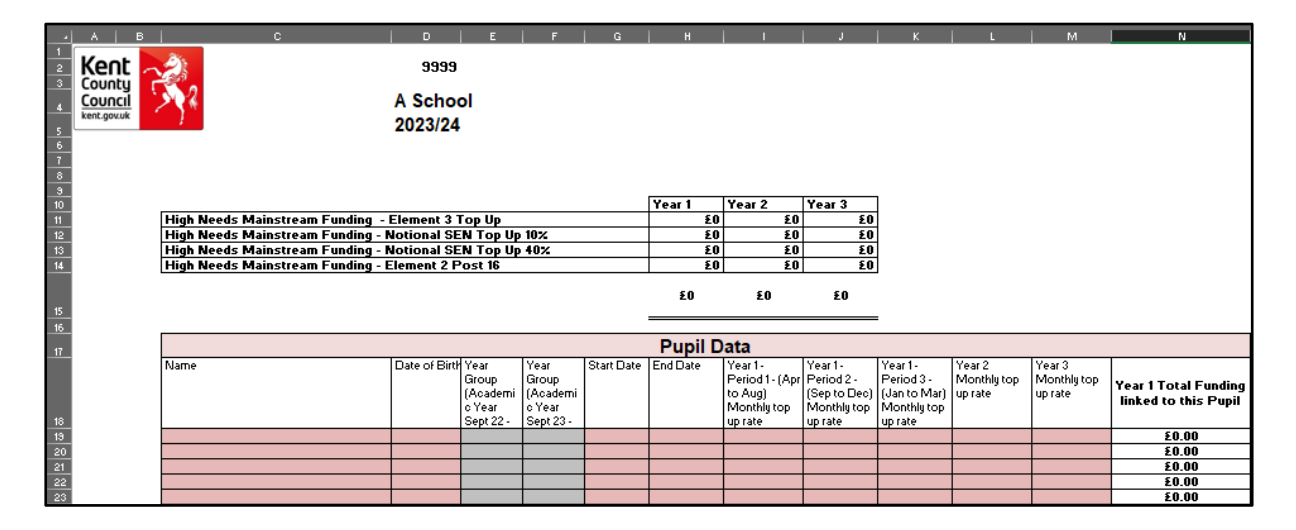

To comply with GDPR regulations, enter the pupil's initials (not full name) in Column C and their date of birth in Column D. Year groups will automatically be populated in Column E and F. To enter a comment, right click on the cell containing the pupil's initials, and select New Comment.

#### **N.B. Date of Birth MUST be entered for the funding to be calculated correctly.**

# **Placement Start and End Dates MUST be completed.**

Enter the Year 1 Period 1, 2 and 3 Monthly top up rates in Columns I, J and K, respectively. Monthly top up rates appear in the confirmation letters received by the SENCO, sent out by the SEN resources team after the application has been approved or reviewed.

A year 2 monthly top up rate should be entered against each pupil in Column L and a year 3 monthly top up rate should be entered against each pupil in Column M if applicable. **This is a school decision based on local information about the pupils who may be eligible for High Needs Funding in Years 2 and 3.**

Figures are broken down further in the tables to the right, between Element 3 top up and Notional SEN budget top up and Post 16 Element 2, with total in cells AB85, AP87 and BD85, respectively.

Further to the right, funding figures for 2024/25 and 2025/26 are also shown.

At the top of the sheet, above the Element 3 top up table, the workings for the Notional SEN budget top up rate are shown.

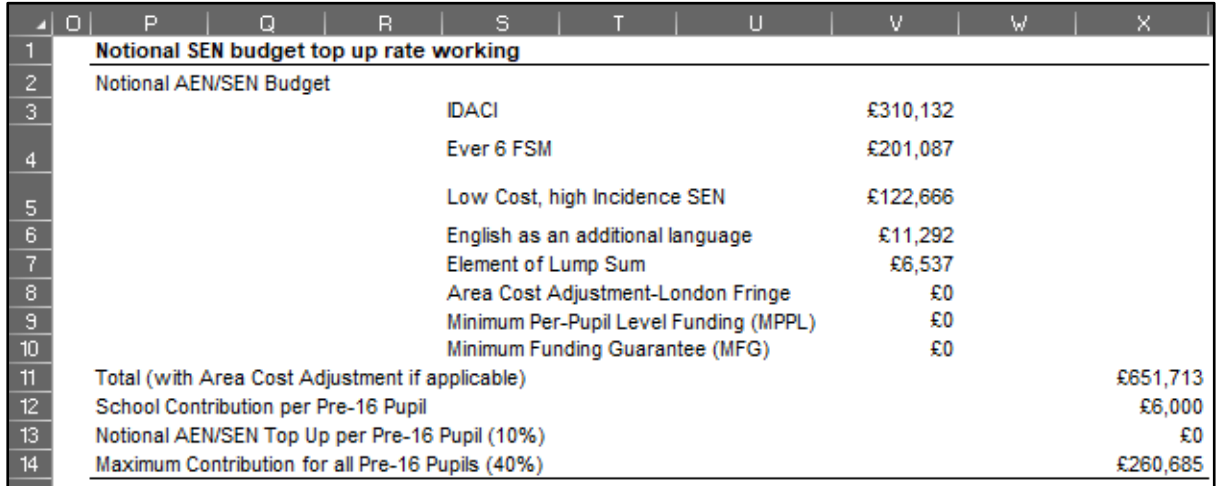

To the right of the Notional SEN budget top up table, there is another table that shows any Extra top up due to the 40% rule and the month in which it is due to be paid to the school.

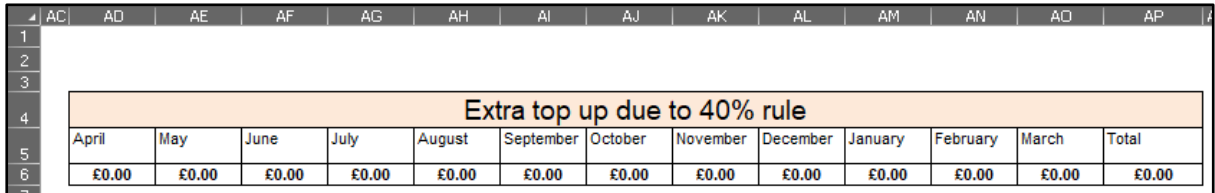

# <span id="page-26-0"></span>**'SRP Year 1' Tab**

Schools with Specialist Resourced Provisions (SRPs) will need to enter pupil data for those pupils in the pink–shaded cells in the table on this tab.

In Column K, the drop-down menu **MUST** be used to select the correct designation for each pupil (not all schools have more than one SRP, so the majority will use 'designation 1').

To comply with GDPR regulations, enter the pupil's Surname in Column L and their Forename is Column M. Enter their Date of Birth (D.O.B) in Column N.

Columns O and P will then be auto populated using the date of birth.

Placement start (Column Q), and end dates (Column R) must be entered. The table will then automatically calculate any Element 3 funding for High Needs Pupils in Resourced Provision. The start date to correctly calculate the funding needs to be 31/03/23 if the pupil has been funded in the previous year and will continue to receive funding.

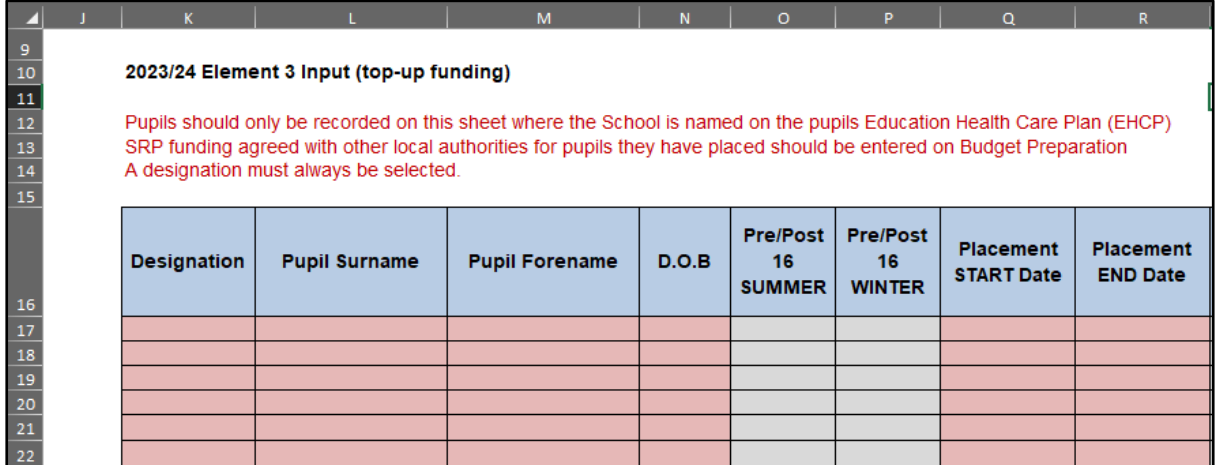

Pre-16 Element 1 Funding figure will appear in cell H32, and a figure for Element 2 in cell H38, and a Total figure in cell H44.

Post 16 Element 1 Funding is already included within the 16-19 allocation. A Post 16 Element 2 figure will appear in cell H42 and is included as a total figure in cell H44.

Excess Place Funding (the number of actual pupils above the agreed place numbers) will be shown in the tables below.

Pre-16 Excess pupil numbers appear in Column F, with the funding in Column G.

Post-16 Excess pupil numbers are shown in Column F, with the associated funding in Column G.

Total monthly funding for Excess Element 1 appears in Column H, with an annual total in cell H68.

Copyright © Edseco Ltd 2023 All rights reserved

Total monthly funding for Excess Element 2 appears in Column H, with an annual total in cell H87.

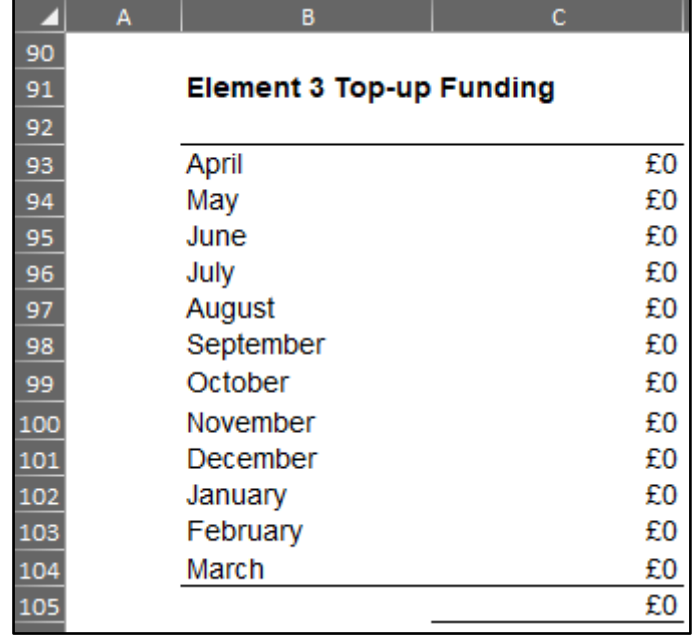

Below this there is an Element 3 Top-up Funding table, with an annual total in cell C105.

To the right of this is a Summary table, with Total 2023/24 SRP funding shown in cell H99 (which feeds through to the **'Year 1' Tab**).

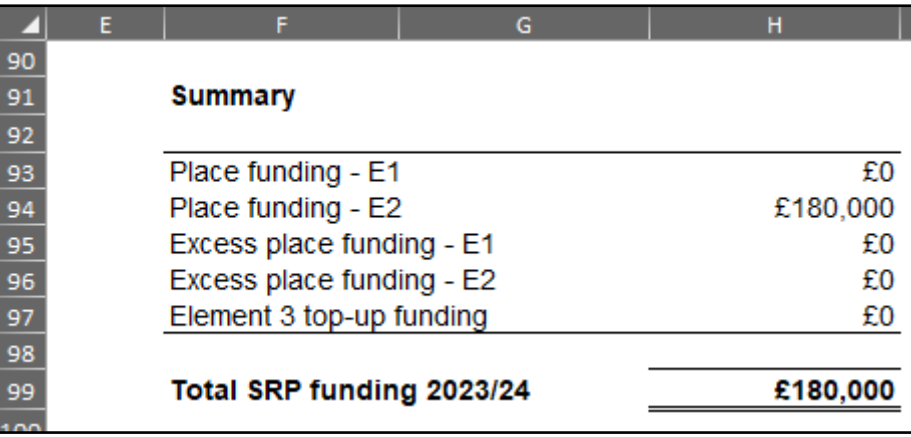

# <span id="page-28-0"></span>**'SRP Year 2 & 3' Tab**

Element 3 Funding for High Needs Pupils in Resourced Provision for Years 2 and 3 is generated by entering relevant information into the pink shaded cells on this tab.

- 1) Enter the agreed number of Pre-16 places in Designation 1 for the period April 2024 to August 2024 in cell D22.
- 2) Enter estimated pupil numbers for that period in cell E22.
- 3) In cell H22 enter the estimated number of Pre-16 Designation 1 places for the period September 2024 to March 2025.
- 4) Enter estimated pupil numbers for that period in cell I22.
- 5) Enter the agreed number of Post-16 places in Designation 1 for the period April 2024 to July 2024 in cell D23.
- 6) Enter estimated pupil numbers for that period in cell E23.
- 7) In cell H23 enter the agreed number of Post-16 Designation 1 places for the period August 2024 to March 2025.
- 8) Enter estimated pupil numbers for that period in cell I23.

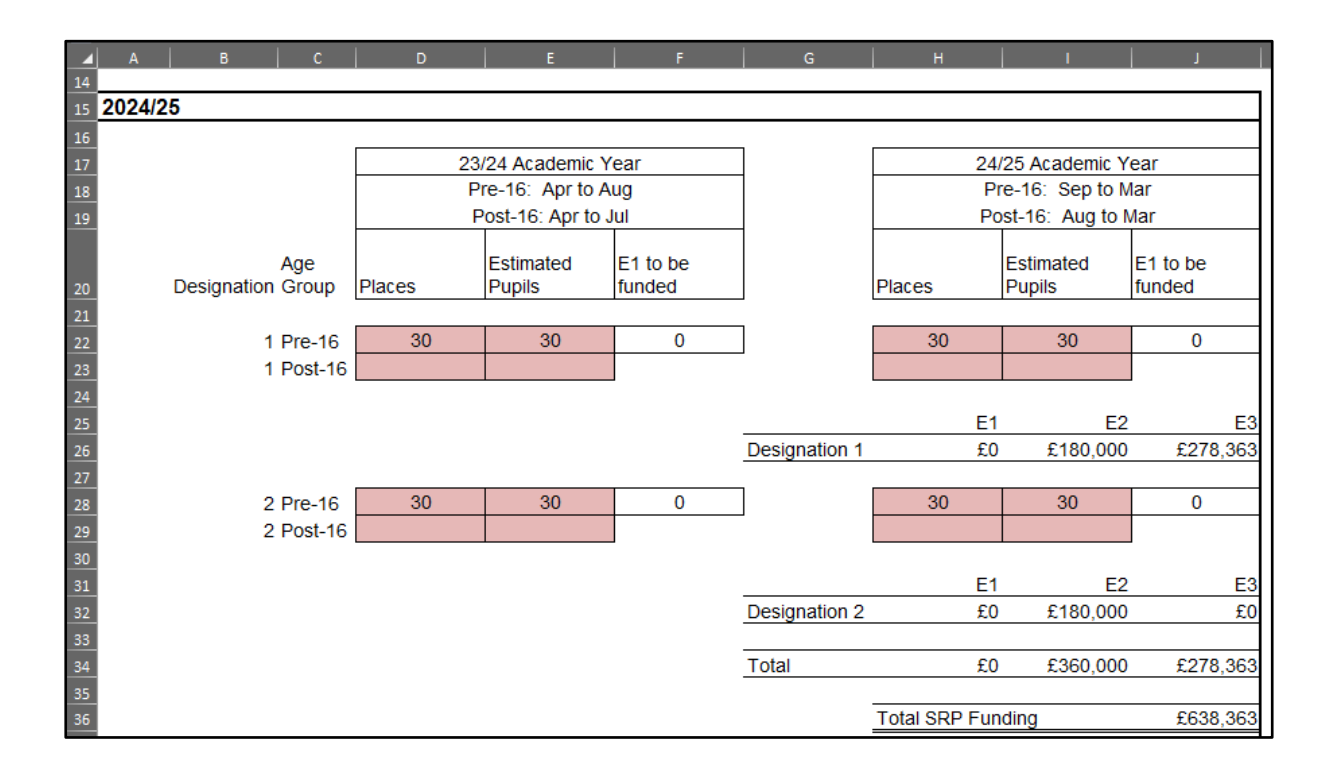

Copyright © Edseco Ltd 2023 All rights reserved

The same information needs to be entered in the cells below for Designation 2 pupils (only relevant for schools with more than one SRP).

The total SRP funding figure in cell J36 feeds into the **'Year 2' Tab**. This figure includes any excess place funding

The same exercise needs to be carried out for the 2025/26 financial year, by populating the cells further down the sheet.

2025/26 funding will then be detailed with a total funding figure in cell J59 which feeds into the **'Year 3' Tab**.

# <span id="page-29-0"></span>**'SRP Rates' Tab**

This tab is for information only and explains how SRP rates have been calculated for each of the eligible schools. No data needs to be entered onto this sheet.

# <span id="page-30-0"></span>**'BPS Summary' Tab**

Once all the other tabs have been completed, this tab will summarise your funding by Ledger Code for Years 1, 2 and 3, with totals for each year in cells D45, E45 and F45.

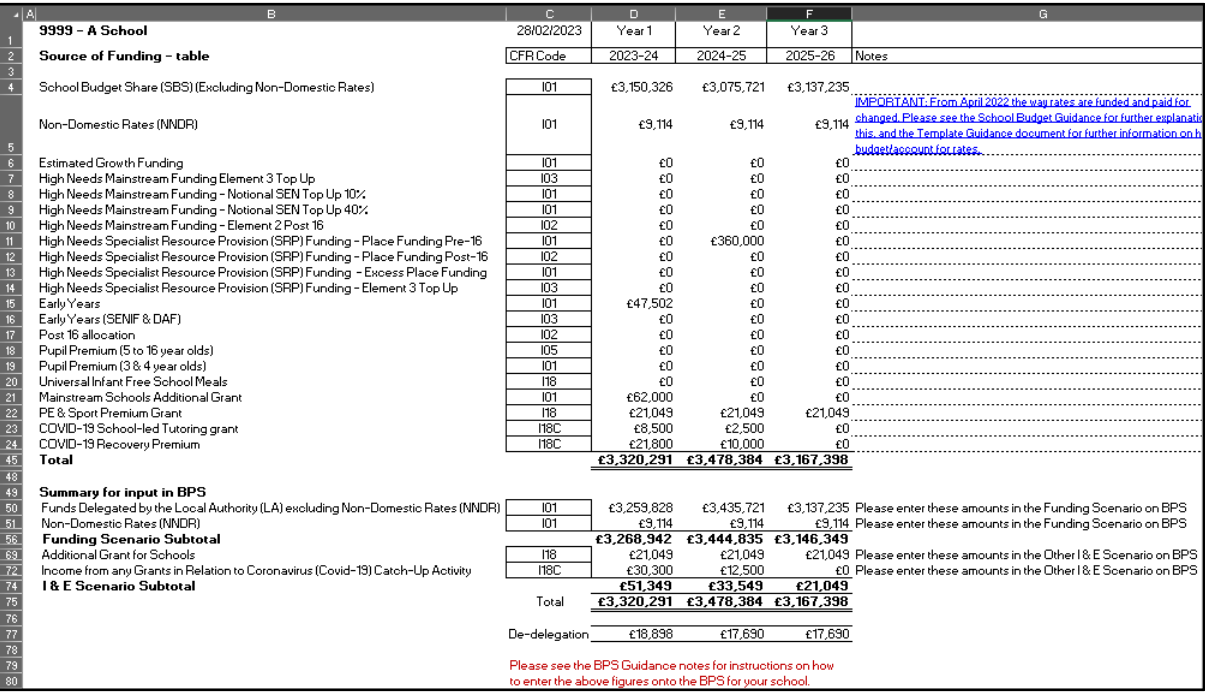

A table is provided for the figures that need to be input into the Budget Planning Software (BPS). These figures are either put into the Other Income & Expenditure Scenario, or the *5 Years Data* tab within the Funding Scenario.

De-delegation totals for each year will be shown in the cells D77, E77 and F77.

Refer to the BPS guidance notes for further instructions on how to enter these figures on BPS.